Муниципальное образовательное учреждение «Центр технологического обучения»

# **РАБОТА** «СОЗДАНИЕ ПАМЯТНОГО ЗНАКА 5 ЛЕТ ПОБЕДЫ»

Пенза 2020

以上のためさいが、とい

# Цель работы:

- научиться использовать функции графического редактора CorelDraw трассировка растрового изображения для создавать векторного изображения ;
- применять графические примитивы и простые объекты, вставлять текст, выполнять операции с объектами;
- научиться конвертировать файлы разных типов графики.

### Задание: Создать памятный знак <sup>к</sup> 75-летию ВОВ, использую трассировку растрового изображения и настройки для станка лазерной резки

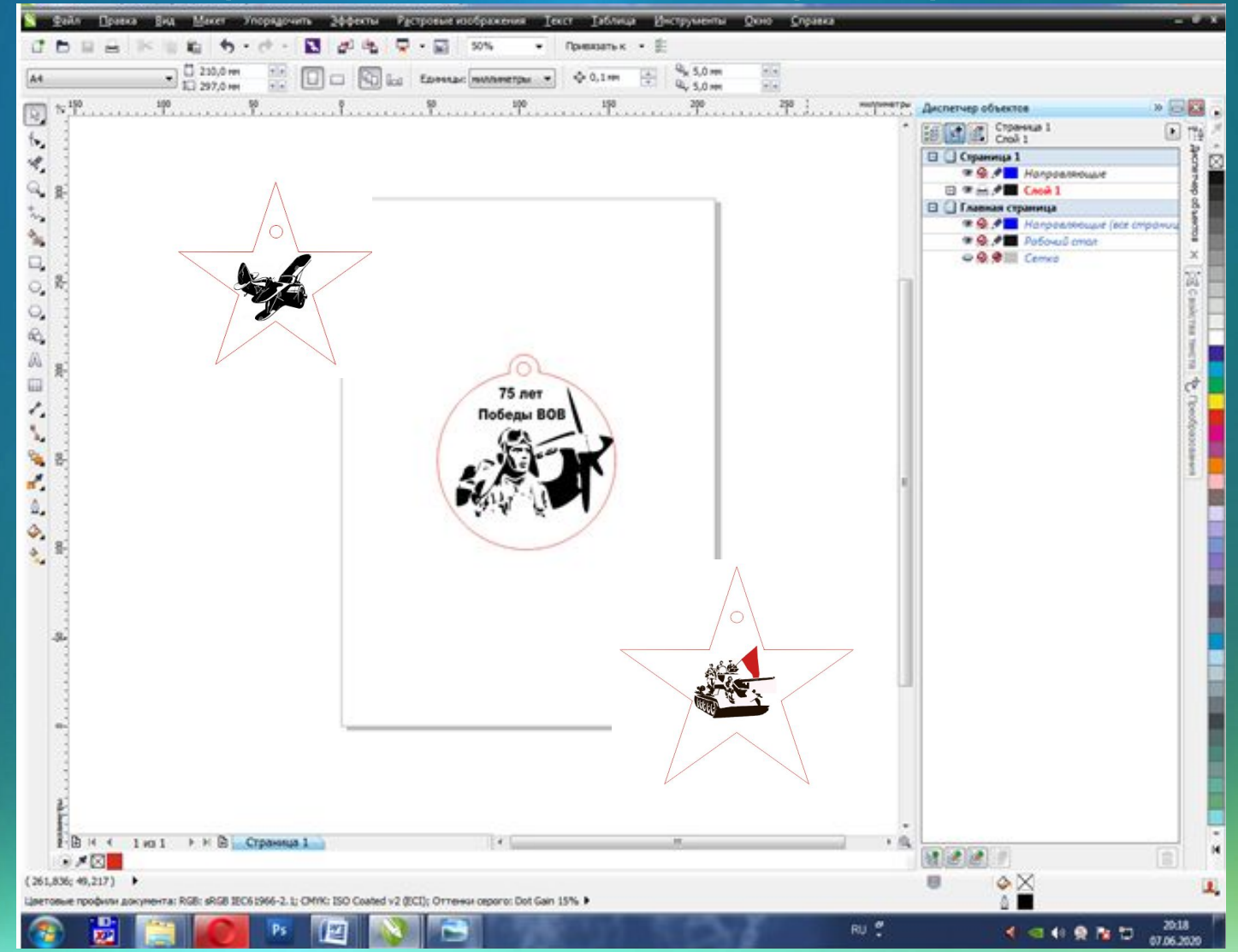

#### Задание: Создать памятный знак <sup>к</sup> 75-летию ВОВ, использую трассировку растрового изображения и настройки для станка лазерной резки

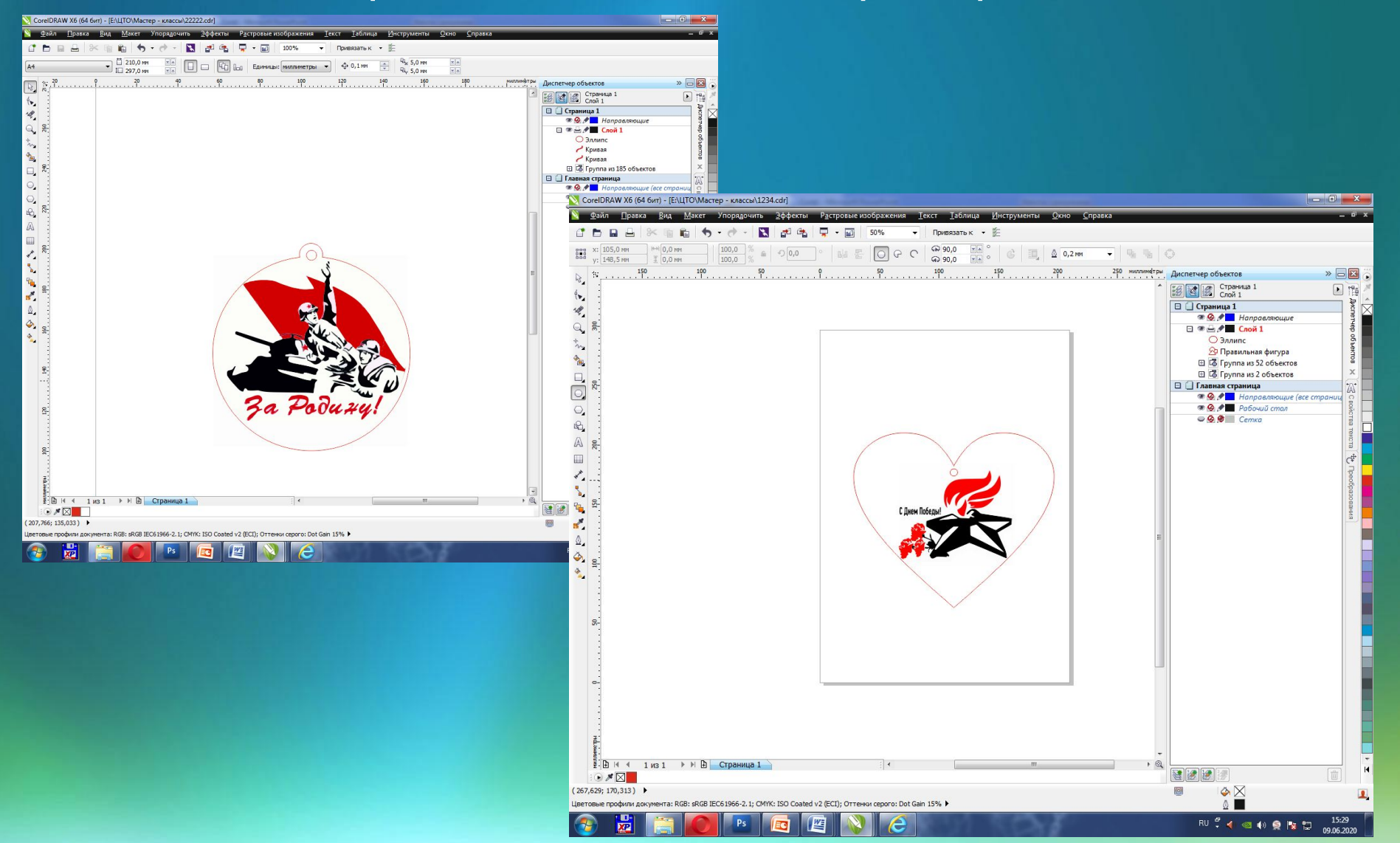

## Горячие клавиши CorelDraw

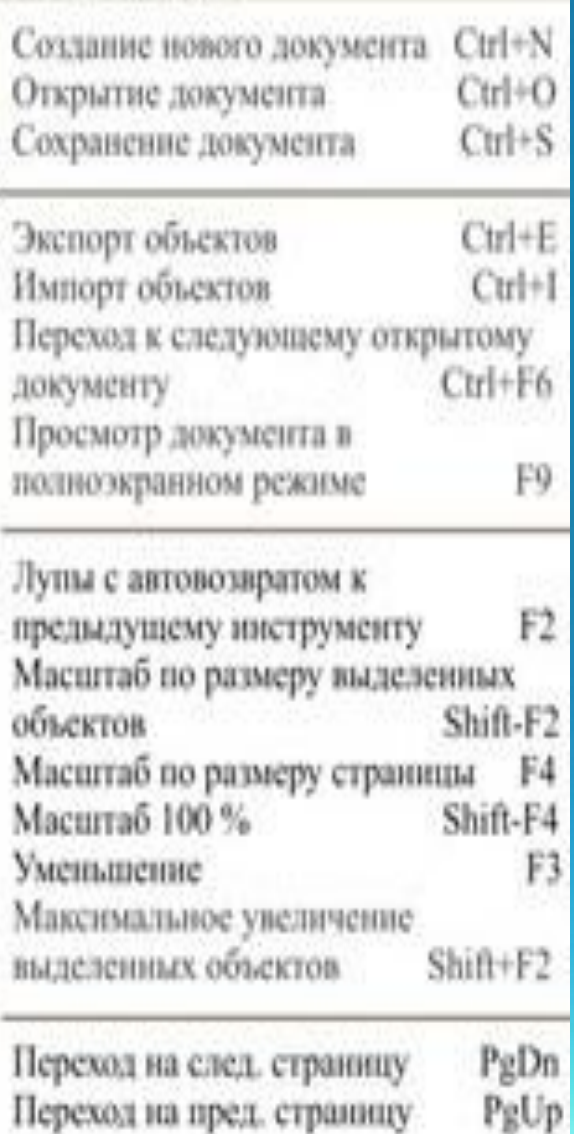

#### **Редактировани Главное меню Работа с**

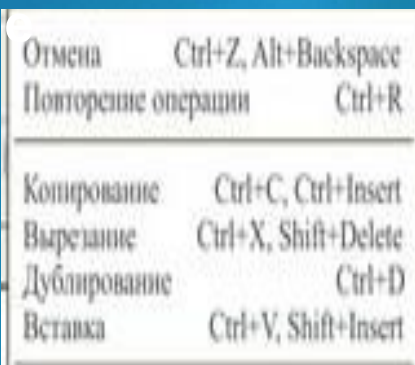

Заполнение градиентной заливкой G Применение к кривой эффектов Artistic Media Tool Заполнение объектов Mesh-заливкой Удаление части объекта

Назал на один

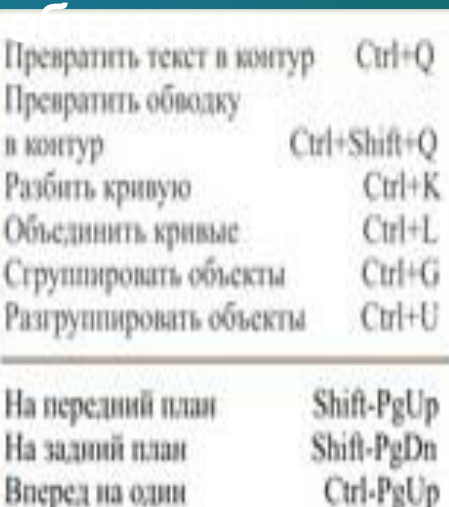

#### **Другое**

Ctrl-PgDn

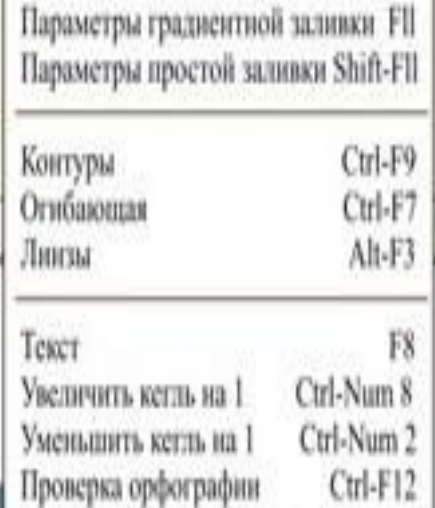

#### Последовательност

## работы

Concident to the first **National Accounts** 1217 Graphic **d** Crammarte Mit own  $\begin{array}{c} \overline{w} = \frac{2m\pi m}{2m} \\ \overline{w} = \frac{2m\pi m}{2m} \end{array}$ **Dream money NB** Sponsor QU Crownsen t. 40 Crosses car or **Common** N

Drayway mode

**GUI American** St. Br. - Second-resources **G** hoursight. Oppment & z,

**Threater** Саммин при пе-

 $\frac{\Phi_{\text{c}}}{\hbar}||\mu||\cdot||_{\infty} = \frac{1}{\hbar} \sum_{i=1}^n \frac{1}{\hbar} \sum_{i=1}^n \frac{1}{\hbar} \sum_{i=1}^n \frac{1}{\hbar} \sum_{i=1}^n \frac{1}{\hbar} \sum_{i=1}^n \frac{1}{\hbar} \sum_{i=1}^n \frac{1}{\hbar} \sum_{i=1}^n \frac{1}{\hbar} \sum_{i=1}^n \frac{1}{\hbar} \sum_{i=1}^n \frac{1}{\hbar} \sum_{i=1}^n \frac{1}{\hbar} \sum_{$ 

3- best

 $-0.02$  $(4239; 39.68)$   $\rightarrow$ **METABLE TOOSHIM ANTIFER** 第 部門

Tinurannian **C.** Summer Ag is determined

**Conference program** 

ч.

知 Oybressure class ь

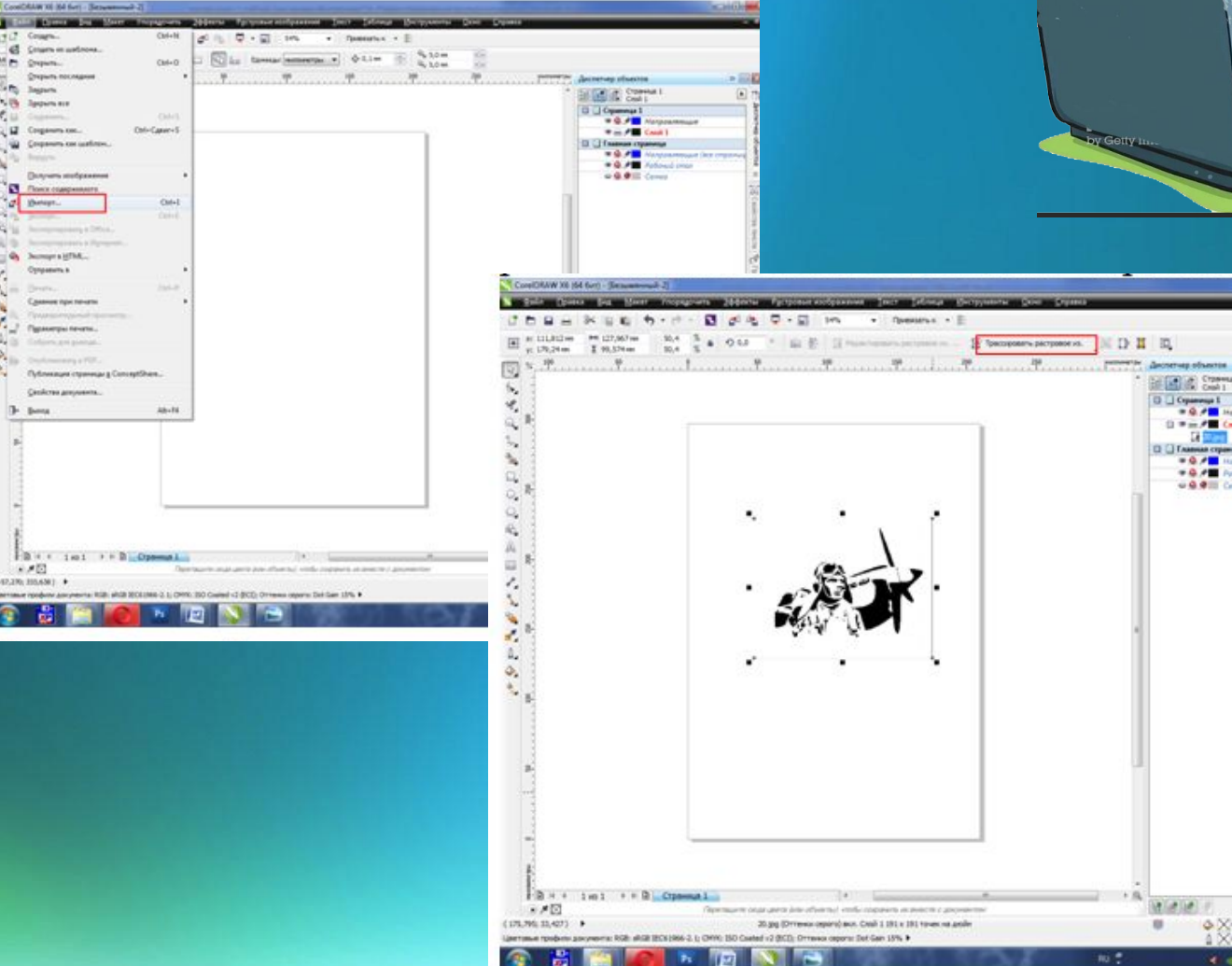

**ACTIVITY** 

 $-543$ 

**D** Th

**BEREAT Channel 1** 

 $\begin{array}{c}\n\boxed{0 \cup 0 \longrightarrow 1} \\
\boxed{0 \longrightarrow 0 \longrightarrow 0 \longrightarrow 0 \longrightarrow 0}\n\end{array}$ 

 $0 = m \times 1$  Cool I 調整器 **Q O Framue crammes** 

 $\Phi$ Xee

100950

 $-20.17$ 

 $m<sub>2</sub>$ 

 $\begin{tabular}{l|c|c|c|c|c} \hline $0$ & A & Uniquation, and in turn, \\ \hline $0$ & A & Python & I & I & I \\ \hline \end{tabular}$ U.S. Of Ill Comes

### Последовательность работы

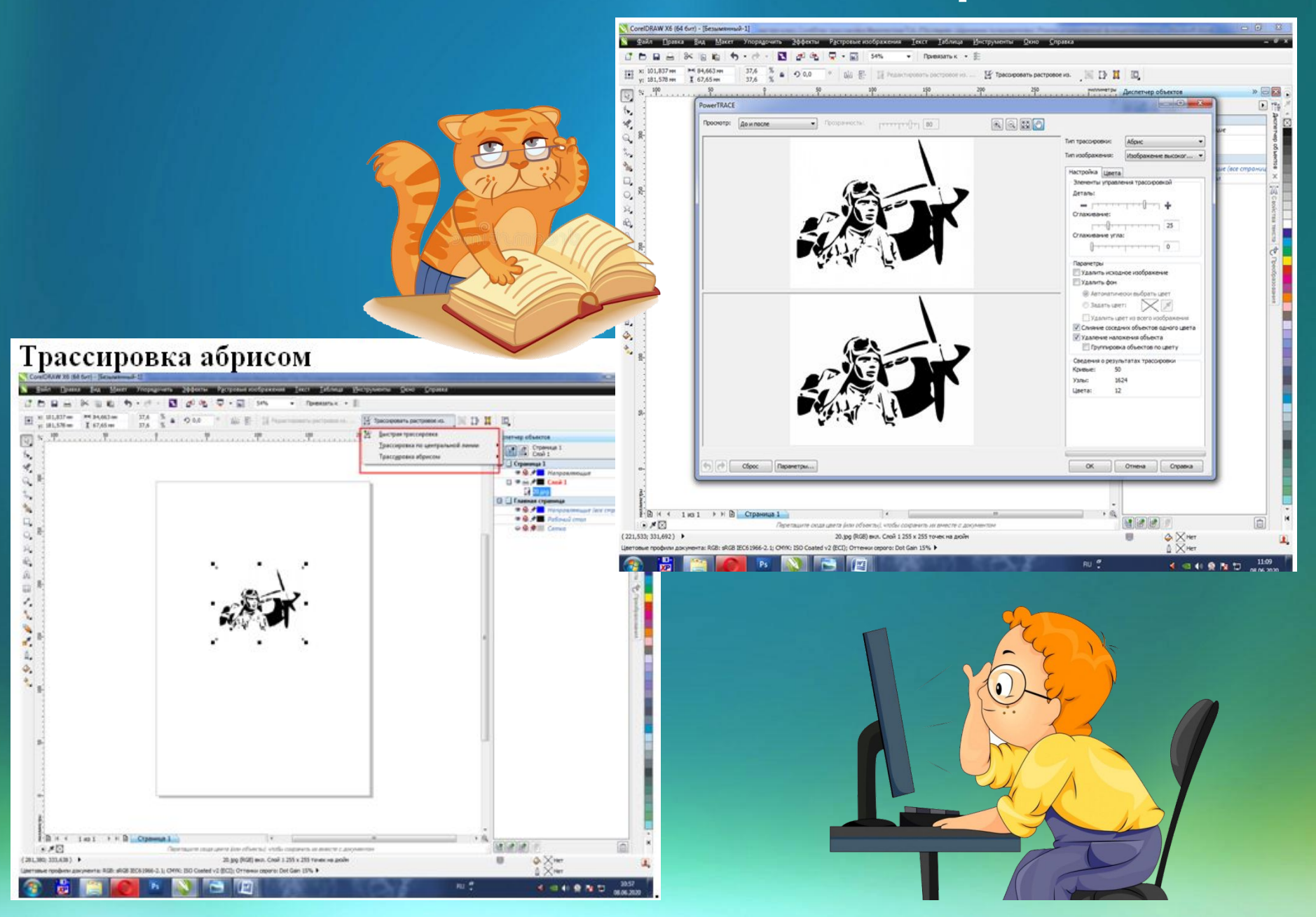

### Последовательность работы

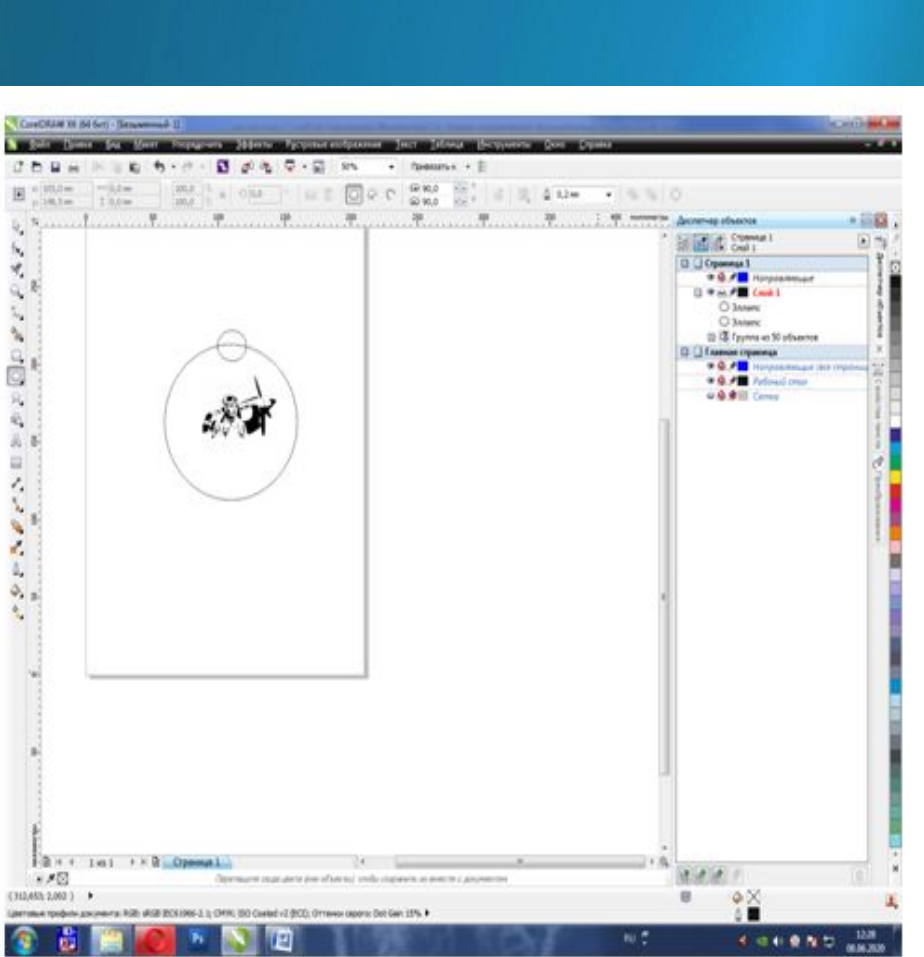

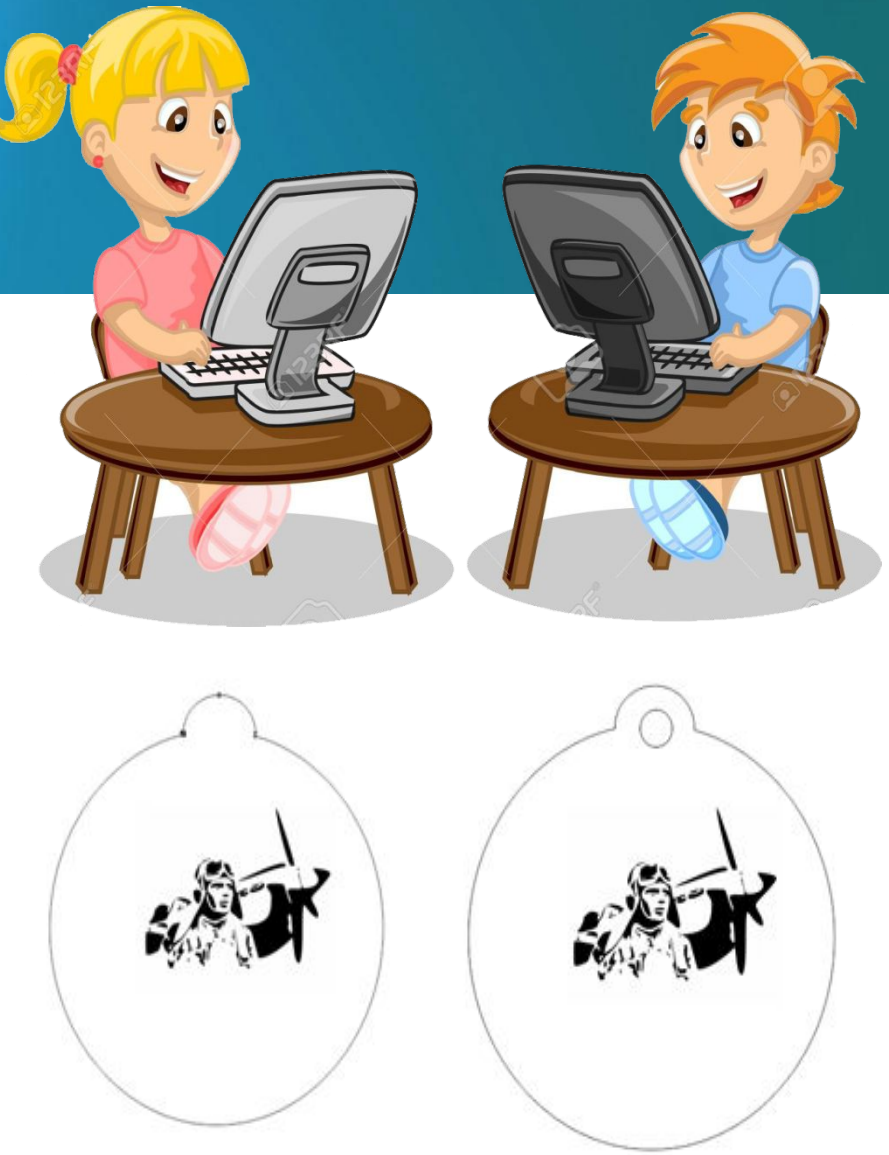

### Последовательность работы

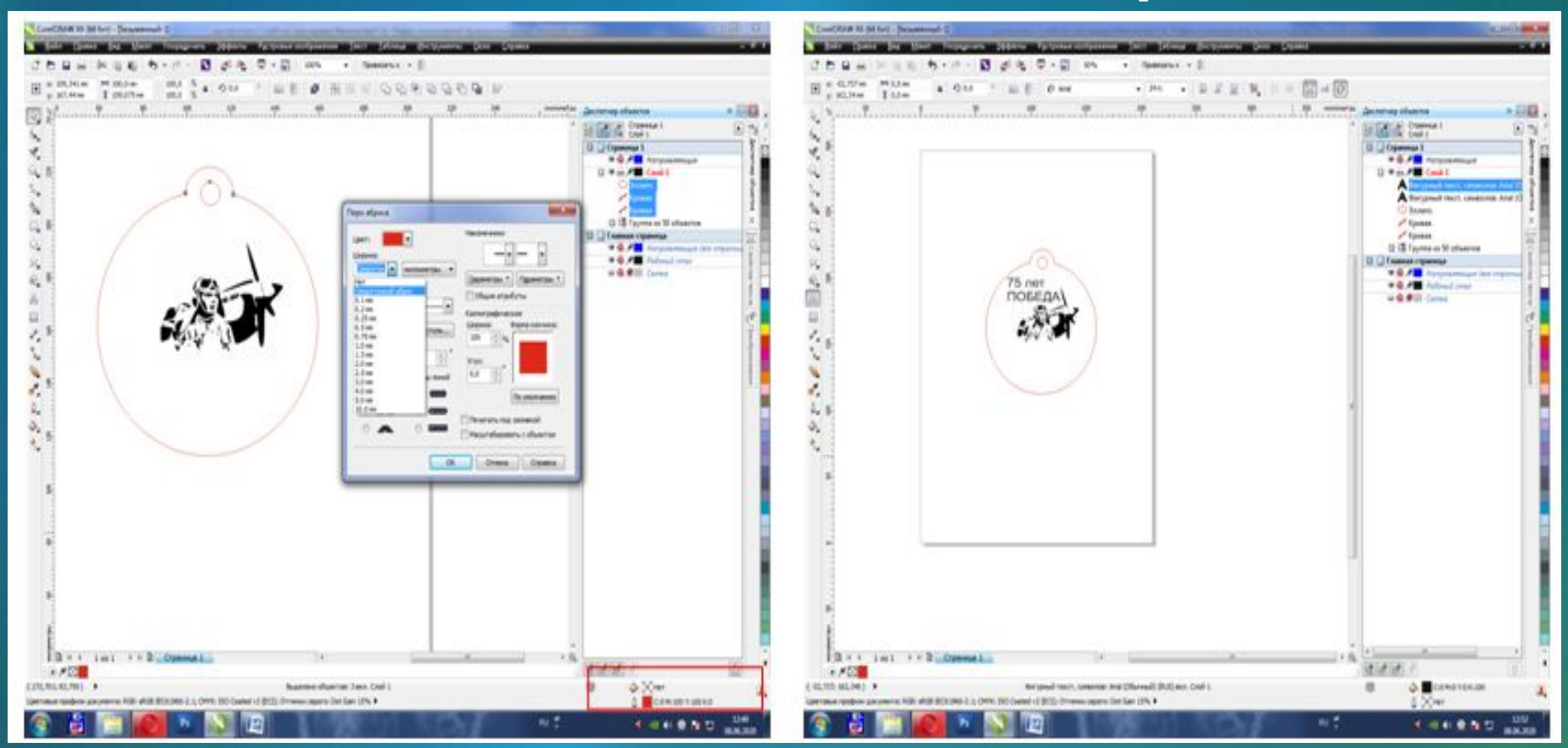

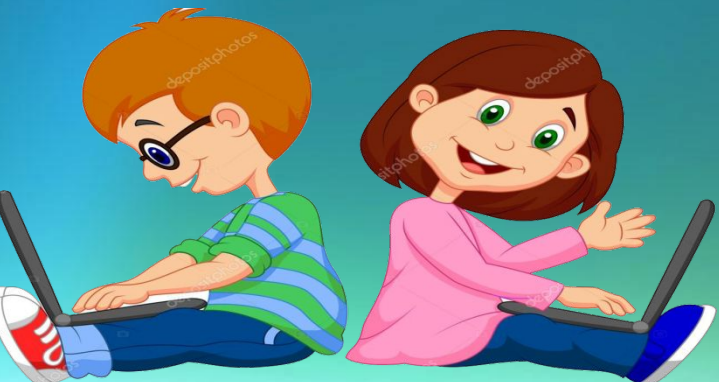

# Алгоритм работы:

Создать новый документ в векторном редакторе CorelDraw и импортировать в него файл растровой графики. При необходимости редактировать изображение.

Выделив изображение, использовать функцию – трассировать растровое изображение. Подобрать оптимальные настройки, сохранить вновь созданный векторный рисунок.

Добавить контур памятного знака и сделать для него крепление. Выбрать настройки для контура, указав цвет и ширину абриса

Отредактировать изделие, сгруппировать все его элементы и разместить по центру рабочего листа и сохранить вновь созданный объект

### Результаты работы с использованием станка лазерной

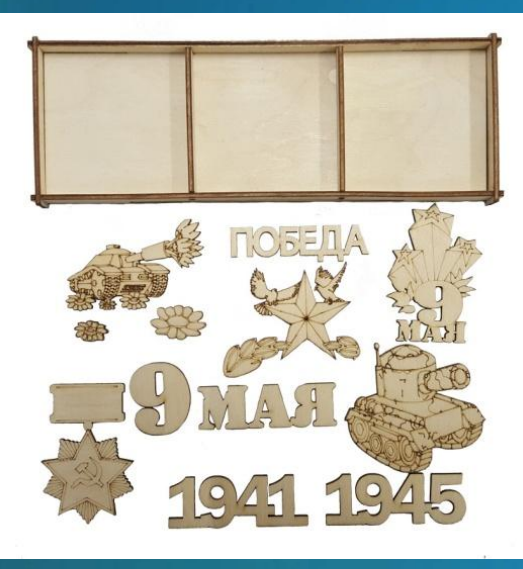

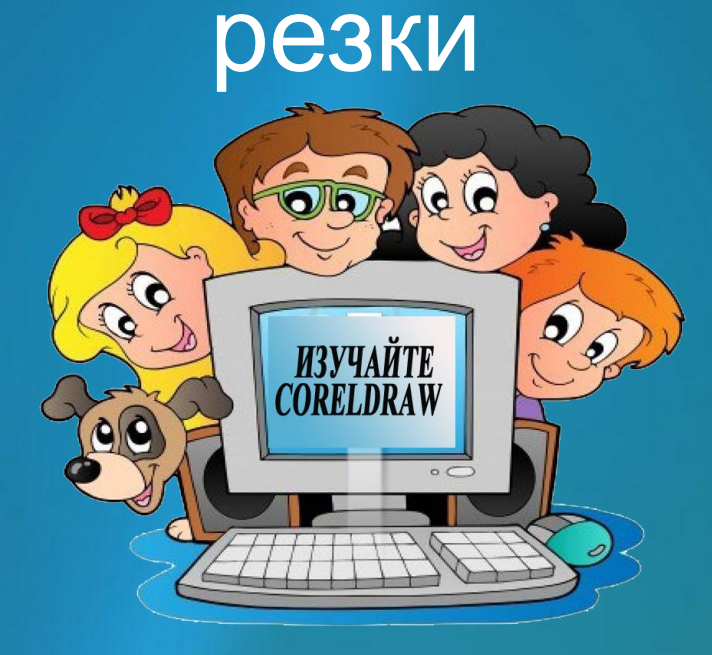

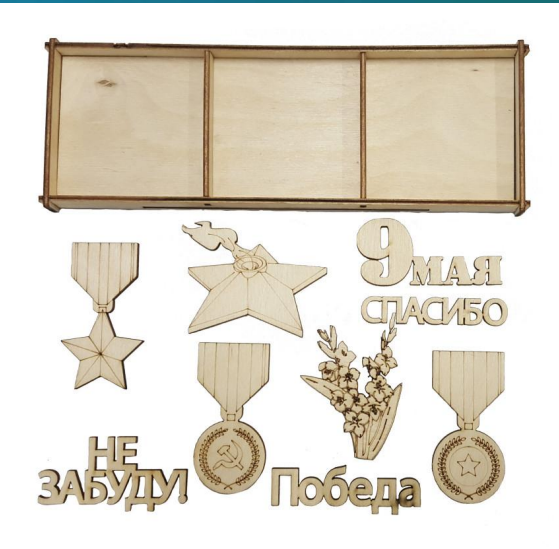

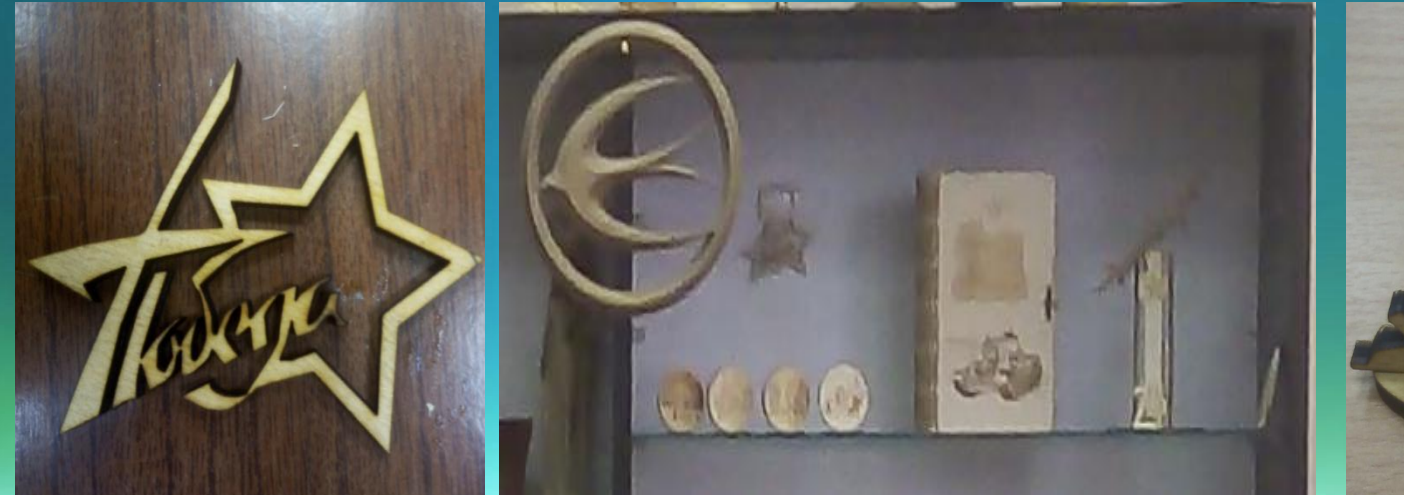

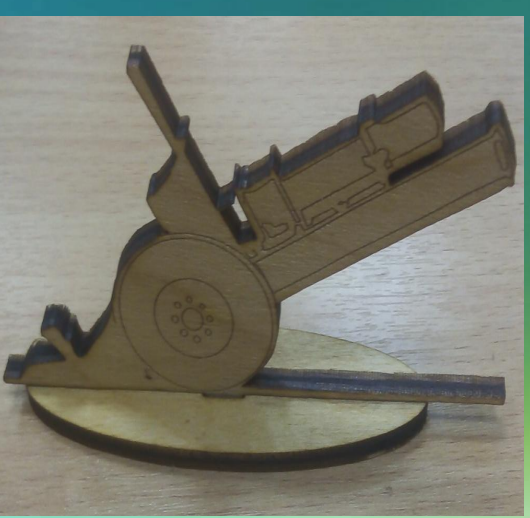

# Спасибо за внимание!

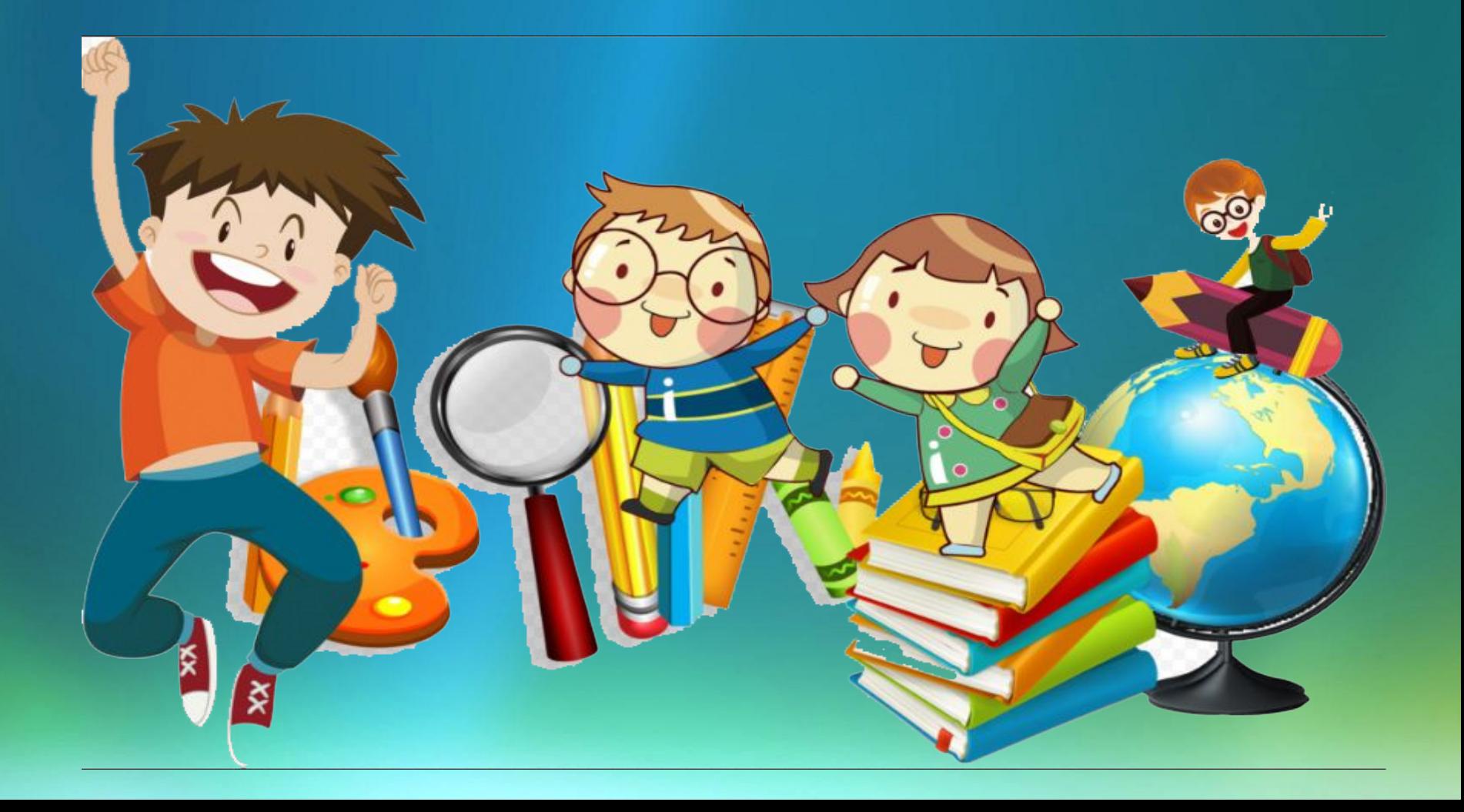